# 6ABX2 MAIN BOARD ATX FORM FACTOR

USER'S MANUAL (VER: 1.0)

### **COPYRIGHT**

THIS MANUAL AND THE INFORMATION CONTAINED HEREIN ARE PROTECTED BY COPYRIGHT. ALL RIGHTS RESERVED.

#### WARNING AND DISCLAIMER

IS DESIGNED TO PROVIDE INFORMATION THIS MANUAL ABOUT THE PENTIUM® II SYSTEM BOARD. EVERY EFFORT HAS BEEN MADE TO MAKE THIS MANUAL AS ACCURATE AS POSSIBLE, BUT NO WARRANTY OR FITNESS IS IMPLIED. THE INFORMATIONS ARE PROVIDED ON AN 'AS IS' BASIS. THE AUTHOR AND HIS CORRESPONDING PUBLISHING COMPANY SHALL HAVE NEITHER LIABILITY NOR RESPONSIBILITY TO ANY PERSON OR ENTITY WITH RESPECT TO ANY LOSS OR DAMAGES ARISING FROM THE INFORMATION CONTAINED IN THIS MANUAL OR FROM THE USE OF THE SYSTEM BOARD THAT ACCOMPANIES IT. INFORMATION CONTAINED IN THIS MANUAL IS SUBJECT TO CHANGE WITHOUT NOTICE. THE MANUFACTURER OF THE SYSTEM BOARD WILL NOT BE HELD RESPONSIBLE FOR TECHNICAL OR EDITORIAL **OMISSIONS** MADE HEREIN, NOR FOR THE **INCIDENTAL** OR CONSEQUENTIAL DAMAGES RESULTING **FROM ITS** FURNISHING. PERFORMANCE. FUNCTIONALITY USE. OR SUBSEQUENT CHANGES TO THIS MANUAL WILL INCORPORATED INTO THE NEXT EDITION. WE WELCOME ANY SUGGESTION REGARDING THIS MANUAL OR OUR COMPUTER PRODUCTS.

#### **TRADEMARKS**

ALL TRADEMARKS ARE THE PROPERTY OF THEIR RESPECTIVE OWNERS.

II

## **TABLE OF CONTENTS**

| CHA  | PTER 1. INTRODUCTION                    | 1  |
|------|-----------------------------------------|----|
| 1-1  | OVERVIEW                                | 1  |
| 1-2  | UNPACKING                               | 2  |
| 1-3  | SPECIFICATIONS                          | 2  |
| 1-4  | QUICK REFERENCE FOR CD SOFTWARE DRIVERS | 3  |
| СНА  | PTER 2. INSTALLATION                    | 4  |
| 2-1  | LAYOUT REFERENCE                        | 4  |
| 2-2  | JUMPER SETTINGS                         | 5  |
| 2-3  | DIMM INSTALLATION PROCEDURES            | 7  |
| 2-4  | MEMORY SIZE                             | 8  |
| 2-5  | CPU RM KIT ASSEMBLING PROCEDURES        | 9  |
| СНА  | PTER 3. BIOS SETUP                      | 11 |
| 3-1  | AWARD BIOS CMOS SETUP                   | 11 |
| 3-2  | STANDARD CMOS SETUP                     | 12 |
| 3-3  | BIOS FEATURES SETUP                     | 13 |
| 3-4  | CHIPSET FEATURES SETUP                  | 16 |
| 3-5  | POWER MANAGEMENT SETUP                  | 18 |
| 3-6  | PNP/PCI CONFIGURATION SETU P            | 20 |
| 3-7  | INTEGRATED PERIPHERALS                  | 21 |
| 3-8  | SUPERVISOR/USER PASSWORD                | 23 |
| 3-9  | IDE HDD AUTO DETECTION                  | 24 |
| 3-10 | LOAD SETUP DEFAULTS                     | 26 |
| 3-11 | SAVE & EXIT SETUP                       | 26 |
| 3-12 | EXIT WITHOUT SAVING                     | 26 |
| 3-13 | I/O & MEMORY MAP                        | 27 |
| 3-14 | TIME & DMA CHANNELS MAP                 | 29 |
| 3-15 | INTERRUPT MAP                           | 29 |
| 3-16 | RTC & CMOS RAM MAP                      | 30 |

### **CHAPTER 1: INTRODUCTION**

### 1-1 OVERVIEW:

THE I440 BX MAIN BOARD IS DESIGNED WITH INTEL® 82440BX AGPSET WHICH PROVIDES AN INTEGRATED IDE CONTROLLER WITH TWO HIGH PERFORMANCE IDE INTERFACES FOR UP TO FOUR IDE DEVICES (HARD DEVICES, CD-ROM DEVICES, ETC.), AND USB (UNIVERSAL SERIAL BUS.) FEATURES ENHANCE THE OVERALL PE7RFORMANCE AND EXTENSION FOR THIS BOARD.

IT SUPPORTS INTEL® PENTIUM® II CPUS FAMILY RUNNING AT 233-450 MHZ SPEED, OR EVEN HIGHER SPEED, WHICH IS IDEAL FOR MSDOS, WINDOWS, WINDOWS 95, WINDOW NT, NOVELL, OS/2, UNIX...

THE PERFORMANCE, SPEED AND EXTENSIBILITY OF I440BX MAIN BOARD MAKE IT THE PERFECT CHOICE FOR BUILDING A LAN SERVER, A HIGH-END WORKSTATION OR A MULTI-USER SYSTEM.

### 1-2 UNPACKING:

THE MAIN BOARD PACKAGE CONTAINS:

- \* I440BX MAIN BOARD
- \* MANUAL
- \* CABLES
- \* RETENTION MODULES

IF ANY OF THESE ITEMS IS MISSING OR DAMAGED, CONTACT THE DEALER FROM WHOM YOU PURCHASED. LEAVE THE I440BX MAIN BOARD IN ITS ORIGINAL PACKING UNTIL YOU ARE READY TO INSTALL IT.

### 1-3 SPECIFICATIONS

CPU : 233 - 450 MHZ INTEL® PENTIUM® II CPU

MEMORY : 3 OF 168-PIN **DIMM** UP TO 384MB, 3.3V

EXP.SLOT : ISA SLOTS X3, PCI SLOTS X4, A.G.P. SLOT X1

CHIPSET: INTEL® I440 BX CHIPSET

INTEL® 82443BX PCI AND A.G.P CONTROLLER

INTEL® 82371EB I/O BRIDGE

BIOS : AWARD® FULL **PNP** (PLUG & PLAY) BIOS

LO FUNCTION: ON BOARD 2 X PCI IDE DEVICES, 1 X FDC, 2 X

SERIAL PORTS(16550 FAST COM),1X PARALLEL PORT DEVICE /EPP/ECP, USB CONNECTOR, IR

CONNECTOR

BOARD SIZE : 30.5 CM X 21 CM.

GREEN FUNCTION: COMPLIED WITH APM (ADVANCED POWER

MANAGEMENT).

SPECIAL FUNCTION : LM78 SUPPORTS HARDWARE

MONITORING IS OPTIONAL.

POWER CONNECTOR: ATX POWER CONNECTOR

SB-LINK : CREATIVE® "SB-LINK"

## 1-4 OUICK REFERENCE FOR CD SOFTWARE DRIVERS

#### THIS CD CONTAINS DRIVERS AS BELOW:

- A. MAIN BOARDS: I440BX®, I440EX®, I440LX®, I430TX®, VIA® VPX, VP3 MAIN BOARDS
- B. AGP CARDS: S- 6326 AND T985
- C. SOLO-1: ESS-SOLO-1 SOUND DRIVER
- D. GL518SM: CPU VOLTAGE /TEMPERATURE AND FAN SPEED DETECTION SOFTWARE
- E. PCCILLIN: ANTI- VIRUS PROTECTION SOFTWARE
  PLEASE READ "INDEX" BEFORE INSTALLING REQUIRED DRIVERS.
  "INDEX" OFFERS ALL THE INFORMATION ON THE BELOW FILES.

## **CHAPTER 2. INSTALLATION**

## 2-1 LAYOUT REFERENCE

UPPER LAYER: PS2 MOUSE LOWER LAYER: KEYBOARD

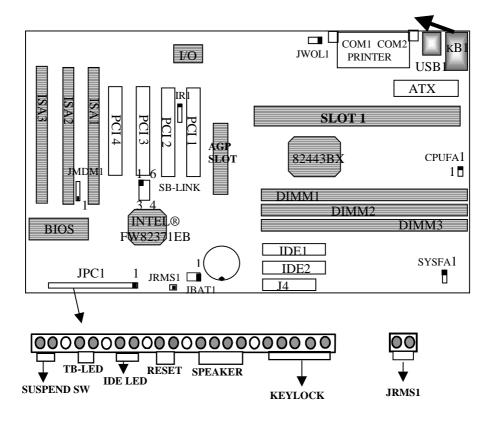

## 2-2 JUMPER SETTINGS

### 1. SETTING "CPU SPEED"

SW1: CPU SPEED SELECTOR

| SPEED SELECTOR       |                |       |               |
|----------------------|----------------|-------|---------------|
| CPU SPEED            | CLOCK<br>SPEED | RATIO | SW1           |
| PENTIUM® II 233MHZ   | 66MHZ          | 3.5X  | ON            |
| PENTIUM® II 350MHZ   | 100MHZ         | 1     | ON<br>1 2 3 4 |
| PENTIUM® II 266MHZ   | 66MHZ          | 4X    | ON            |
| PENTIUM® II 400MHZ   | 100MHZ         |       | 9234          |
| PENTIUM® II 300MHZ   | 66MHZ          | 4.5X  | ON            |
| *PENTIUM® II 450 MHZ | 100MHZ         |       | 1234          |
| PENTIUM® II 333 MHZ  | 66MHZ          | 5X    | [ON ]         |
| *PENTIUM® II 500 MHZ | 100MHZ         |       | 1234          |
| PENTIUM® II 366 MHZ  | 66MHZ          | 5.5X  | ION           |
| *PENTIUM® II 550 MHZ | 100MHZ         |       | 1234          |

\*PENTIUM® II 450MHZ / 500 MHZ / 550 MHZ ARE FOR REFERENCE ONLY AS THEY ARE NOT AVAILABLE WHEN THIS MANUAL IS PUBLISHED.

### 2. JBAT1: RTC - BATTERY SELECTOR

|     | NORMAL       | CLEAR CMOS   |
|-----|--------------|--------------|
| RTC | 1-2 (NORMAL) | 2-3(DEFAULT) |

© CUSTOMERS NEED TO CLEAR CMOS, THEN RECONFIGURE IT IF FORGET PASSWORD FOR BIOS SETUP.

### 3. JRMS1: ATX POWER SWITCH

THE SYSTEM POWER IS CONTROLLED BY A MOMENTARY SWITCH (WHEN "POWER SWITCH TYPE" IS SET TO MOMENTARY) CONNECTED TO THIS LEAD. PUSHING THE BUTTON ONCE WILL TURN ON THE SYSTEM AND PUSHING ANOTHER TIME WILL TURN OFF THE SYSTEM. THE SYSTEM POWER LED SHOWS THE STATUS OF THE SYSTEM'S POWER. THIS CONNECTION DOES NOT HAVE A FUNCTION WHEN A STANDARD POWER SUPPLY IS USED.

#### 4. IR1: IR (INFRARED) CONNECTOR

| IR CONNECTOR PIN OUT |       |       |       |       |       |       |
|----------------------|-------|-------|-------|-------|-------|-------|
| PIN 1                | PIN 2 | PIN 3 | PIN 4 | PIN 5 | PIN 6 | PIN 7 |
| RX                   | GND   | TX    | +5V   | RXH   | VCC   | GND   |

NOTE: IR1 USES THE SAME I/O PORT AS COM2. THERE IS NO ANY HARDWARE JUMPER SETTING FOR IRCON/COM2 ON THIS MAIN BOARD BUT CUSTOMERS NEED TO SET PROPER BIOS SETTING FOR "IRDA1.0", "ASKIR" OR "STANDARD" (DEFAULT) UNDER "INFRA RED (IR) FUNCTION" OF "INTEGRATED PERIPHERALS."

#### 5. OTHER JUMPER SETTINGS AND CONNECTORS:

IDE1 : PRIMARY IDE CONNECTOR
 IDE2 : SECONDARY IDE CONNECTOR
 J4 : FLOPPY DISK CONNECTOR
 COM1 : SERIAL PORT 1 CONNECTOR.
 COM2 : SERIAL PORT 2 CONNECTOR.

**KB1** : PS/2 KEYBOARD/MOUSE CONNECTOR.

USB1 : USB (UNIVERSAL SERIAL BUS) CONNECTOR
JMDM1 : INTERNAL MODEM RING ON CONNECTOR

JPC1 : CASE CONNECTOR CPUFA1 : CPU FAN CONNECTOR

SYSFAN : SYSTEM, (CASE) FAN CONNECTOR

J5 : SB-LINK CONNECTOR JWOL1 : WAKE ON LAN CONNECTOR

## 2-3 DIMM MEMORY INSTALLATION PROCEDURES

INSERT THE MODULE AS SHOWN. DUE TO DIFFERENT NUMBER OF PINS ON EITHER SIDE OF THE BREAKS, THE MODULE WILL ONLY FIT IN THE ORIENTATION AS SHOWN. DRAM SIMM MODULES HAVE THE SAME PIN CONTACT ON BOTH SIDES. SDRAM DIMM MODULES HAVE DIFFERENT PIN CONTACTSS ON EACH SIDE AND THEREFORE HAVE A HIGHER PIN DENSITY.

### NOTE: DIMM SUPPORTS 3.3V SDRAM ONLY.

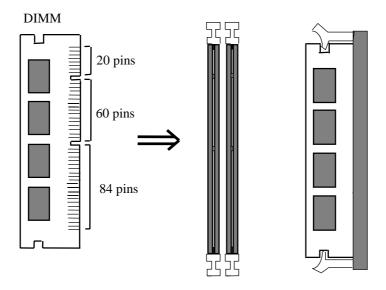

## 2-4 MEMORY SIZE

THE MOTHER BOARD SUPPORTS 168-PIN DIMMS OF 8MB, 16MB, 32MB, 64MB, 128MB TO FORM A MEMORY SIZE BETWEEN 8MB TO 384MB.

NOTE: DIMM SUPPORTS 3.3V SDRAM ONLY. SINCE THERE ARE VARIOU WAYS OF DIMM INSTALLATIONS, THE FOLLOWING IS ONLY FOR REFERENCES ONLY. THERE ARE STILL OTHER WAYS TO PUT DIMMS ON DIFFERENT SOCKETS.

| TOTAL     | DIMM1 | DIMM2     | DIMM3   |
|-----------|-------|-----------|---------|
|           |       | DIIVIIVIZ | DIMINIS |
| 8MBYTES   | 8MB   |           |         |
| 16MBYTES  | 8MB   | 8MB       |         |
| 24MBYTES  | 8MB   | 8MB       | 8MB     |
| 32MBYTES  | 8MB   | 8MB       | 16MB    |
| 32MBYTES  | 16MB  | 16MB      |         |
| 32MBYTES  | 32MB  |           |         |
| 40MBYTES  | 16MB  | 16MB      | 8MB     |
| 48MBYTES  | 16MB  | 16MB      | 16MB    |
| 64MBYTES  | 64MB  |           |         |
| 64MBYTES  | 32MB  | 32MB      |         |
| 96MBYTES  | 32MB  | 32MB      | 32MB    |
| 128MBYTES | 64MB  | 64MB      |         |
| 128MBYTES | 128MB |           |         |
| 192MBYTES | 64MB  | 64MB      | 64MB    |
| 256MBYTES | 128MB | 128MB     |         |
| 384MBYTES | 128MB | 128MB     | 128MB   |

## 2-5 CPU RM KIT ASSEMBLING PROCEDURE

THE ENCLOSED RM KIT IS THE LATEST MODEL SUITABLE FOR BOTH KLAMATH AND CELERON. IT IS NOT NECESSARY TO CHANGE DIFFERENT CPU RM KITS FOR DIFFERENT CPU MODELS.

1. CHECK IF THE FOLLOWING SET OF PIECE PARTS ARE INCLUDED IN YOUR PACKAGE. 4 SEPERATE PIECE PARTS IN TOTAL.

## RETENTION MECHANISM (R.M.): 2 PCS

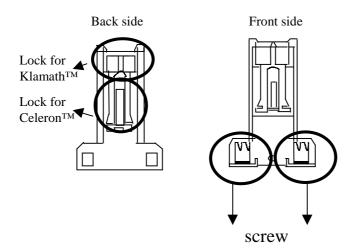

RM. ATTACH MOUNT (RMAM): 2 PC

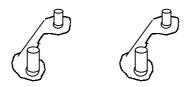

#### 2. MAKE SURE POWER IS OFF DURING ASSEMBLY.

3. INSERT THE RMAMS THROUGH THE BOTTOM OF THE MOTHERBOARD AND ATTACH THEM TO THE RETENTION MECHANISM.

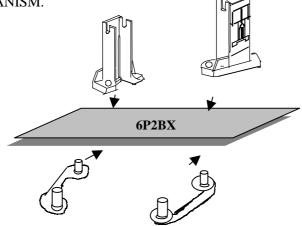

- 5. FASTEN UP THE SCREWS ON THE RETENTION MECHANISM TO TIGHTEN UP RETENION MECHANISM AND RMAM. CHECK IF ALL THE PIECE PARTS ARE FASTENED TIGHTLY.
- 6. PUT THE CPU IN THE RM KIT. (PUSH THE CPU INTO THE RM KIT HORIZONTALLY.)

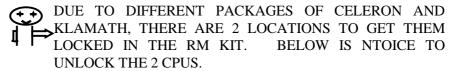

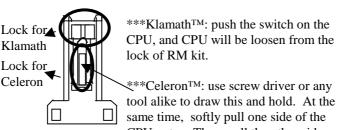

PAGE will be losen this way.

I440BX

## **CHAPTER 3. BIOS SETUP**

## 3-1. AWARD BIOS CMOS SETUP

THE MENU DISPLAYS ALL THE MAJOR SELECTION ITEMS AND ALLOW USER TO SELECT ANY ONE OF SHOWN ITEM. THE SELECTION IS MADE BY MOVING CURSOR( PRESS ANY DIRECTION KEY ) TO THE ITEM AND PRESS <ENTER> KEY. AN ON-LINE HELP MESSAGE IS DISPLAYED AT THE BOTTOM OF THE SCREEN AS CURSOR IS MOVING TO VARIOUS ITEMS WHICH PROVIDES USER BETTER UNDERSTANDING OF EACH FUNCTION. WHEN A SELECTION IS MADE, THE MENU OF SELECTED ITEM WILL APPEAR. SO THE USER CAN MODIFY ASSOCIATED CONFIGURATION PARAMETERS.

| ROM PCI/ISA BIOS<br>CMOS SETUP UTILITY<br>AWARD SOFTWARE, INC. |                                                |  |  |  |
|----------------------------------------------------------------|------------------------------------------------|--|--|--|
| STANDARD CMOS SETUP                                            | INTEGRATED PERIPHERALS                         |  |  |  |
| BIOS FEATURES SETUP                                            | SUPERVISOR PASSWORD                            |  |  |  |
| CHIPSET FEATURES SETUP                                         | USER PASSWORD                                  |  |  |  |
| POWER MANAGEMENT SETUP                                         | IDE HDD AUTO DETECTION                         |  |  |  |
| PNP/PCI CONFIGURATION                                          | SAVE & EXIT SETUP                              |  |  |  |
| LOAD SETUP DEFAULTS                                            | EXIT WITHOUT SAVING                            |  |  |  |
| Esc : Quit<br>F10 : Save & Exit Setup                          | ↑↓→← : Select Item<br>(Shift)F2 : Change Color |  |  |  |
| AODY BACK II                                                   |                                                |  |  |  |

I440BX PAGE II

### 3-2. STANDARD CMOS SETUP

CHOOSE "STANDARD CMOS SETUP" IN THE CMOS SETUP UTILITY MENU. THE STANDARD CMOS SETUP ALLOWS USER TO CONFIGURE SYSTEM SETTING SUCH AS CURRENT DATE AND TIME, TYPE OF HARD DISK DRIVE INSTALLED IN THE SYSTEM, FLOPPY DRIVE TYPE, AND THE TYPE OF DISPLAY MONITOR. MEMORY SIZE IS AUTO DETECTED BY THE BIOS AND DISPLAYED FOR YOUR REFERENCE. WHEN A FIELD IS HIGHLIGHTED (DIRECTION KEYS TO MOVE CURSOR AND <ENTER> KEY TO SELECT). THE ENTRIES IN THE FIELD WILL BE CHANGED BY PRESSING <PAGEDOWN> OR <PAGEUP> KEY OR USER CAN ENTER NEW DATA DIRECTLY FROM THE KEYBOARD.

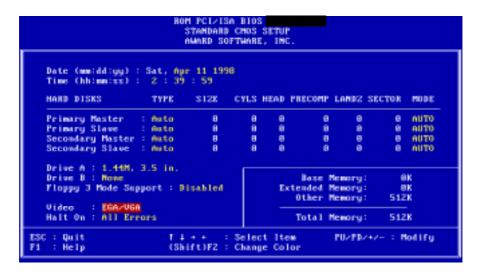

**NOTE:** IF HARD DISK PRIMARY MASTER/SLAVE AND SECONDARY MASTER/SLAVE WERE USED AUTO, THEN THE HARD DISK SIZE AND MODEL WILL BE AUTO DETECTED ON DISPLAY DURING POST.

**NOTE:** THE "HALT ON: "FIELD IS TO DETERMINE WHEN TO HALT THE SYSTEM BY THE BIOS IF ERROR OCCURRED DURING POST.

#### 3-3. BIOS FEATURES SETUP

SELECT THE "BIOS FEATURES SETUP" OPTION IN THE CMOS SETUP UTILITY MENU ALLOWS USER TO CHANGE SYSTEM RELATED PARAMETERS IN THE DISPLAYED MENU. THIS MENU SHOWS ALL OF THE MANUFACTURER'S DEFAULT VALUES OF 1440BX MAIN BOARD. AGAIN, USER CAN MOVE THE CURSOR BY PRESSING DIRECTION KEYS AND <PAGEDOWN> OR <PAGEUP> KEY TO MODIFY THE PARAMETERS, PRESSING [F1] KEY TO DISPLAY HELP MESSAGE OF THE SELECTED ITEM. THIS SETUP PROGRAM ALSO PROVIDE 2 CONVINENT WAYS TO LOAD THE DEFAULT PARAMETER DATA FROM BIOS [F6] OR CMOS [F7] AREA IF SHOWN DATA IS CORRUPTED. THIS PROVIDES THE SYSTEM A CAPABILITY TO RECOVER FROM ANY POSSIBLE ERROR.

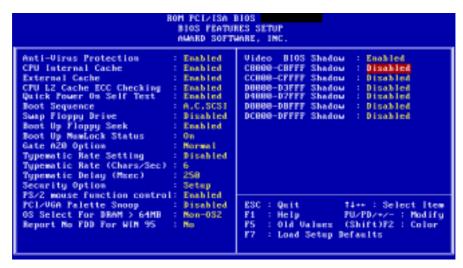

## ANTI-VIRUS PROTECTION:

THE OPTION IS AN AUTO ANTI-VIRUS PROTECTION, WHICH AUTOMATICALLY SEARCH FOR DISK VIRUS.

**ENABLED:** THE SYSTEMS WILL START AUTO ANTI-VIRUS

12

PROTECTION.

**DISABLED:** THE FUNCTION WILL NOT WORK.

## CPU EXTERNAL CACHE:

THIS OPTION SELECTS THE TYPE OF CACHING ALGORITHM USED BY BIOS AND THE COMPUTER FOR L2 (EXTERNAL) SECONDARY CACHE MEMORY. THE SETTINGS ARE ENABLED OR DISABLED.

**ENABLED:** ENABLE CACHE **DISABLED:** DISABLE CACHE

## EXTERNAL CACHE:

THIS OPTION SELECTS THE TYPE OF CACHING ALGORITHM USED BY BIOS AND THE COMPUTER FOR L2 (EXTERNAL) SECONDARY CACHE MEMORY. THE SETTINGS ARE ENABLED OR DISABLED.

**ENABLED:** ENABLE CACHE

## QUICK POWER ON SELF TEST:

THIS CATEGORY SPEEDS UP POWER ON SELF TEST. (POST) AFTER YOU POWER ON THE COMPUTER, IF IT IS SET TO ENABLE, BIOS WILL SHORTEN OR SKIP SOME CHECK ITEMS DURING POST.

**ENABLE:** ENABLE QUICK POST **DISABLED:** NORMAL POST

## BOOT SEQUENCE:

THIS CATEGORY DETERMINES WHICH DRIVE COMPUTER SEARCHES FIRST FOR THE DOS (DISK OPERATING SYSTEM). DEFAULT VALUE IS A.C.

**A,C:** SYSTEM WILL FIRST SEARCH FOR FLOPPY DISK DRIVE THEN HARD DISK DRIVE.

C,A: SYSTEM WILL FIRST SEARCH FOR HARD DISK DRIVE THEN FLOPPY DISK DRIVE.

## SWAP FLOPPY DRIVE:

THE SWAP FLOPPY DRIVE. DEFAULT VALUE IS DISABLED. **ENABLED:** FLOPPY A&B WILL BE SWAPPED UNDER THE DOS **DISABLED:** FLOPPY A&B WILL BE NOT SWAPPED.

## BOOT UP FLOPPY SEEK:

DURING POST, BIOS WILL DETERMINE IF THE FLOPPY DISK DRIVE INSTALLED IS 40 OR 80 TRACKS. 360K TYPE IS 40 TRACKS WHILE

720K, 1.2M AND 1.44M ARE ALL 80 TRACKS. THE DEFAULT VALUE IS ENABLED.

## BOOT UP NUMLOCK STATUS:

THE DEFAULT VALUE IS ON. ON: KEYPAD IS NUMBER KEYS. OFF: KEYPAD IS ARROW KEYS.

#### BOOT UP SYSTEM SPEED:

IT SELECTS THE DEFAULT SYSTEM SPEED-THE SPEED THAT THE

SYSTEM WILL RUN AT IMMEDIATELY AFTER POWER UP.

**HIGH:** SET THE SPEED TO HIGH. **LOW:** SET THE SPEED TO LOW.

## VIDEO BIOS SHADOW:

IT DETERMINES WHETHER VIDEO BIOS WILL BE COPIED TO RAM, HOWEVER, IT IS OPTIONAL FROM CHIPSET DESIGN. VIDEO SHADOW WILL INCREASE THE VIDEO SPEED.

**ENABLED:** VIDEO SHADOW IS ENABLED **DISABLED:** VIDEO SHADOW IS DISABLED

C8000-CBFFF SHADOW: CC000-CFFFF SHADOW: D0000-D3FFF SHADOW: D4000-D7FFF SHADOW: D8000-DBFFF SHADOW: DC000-DFFFF SHADOW:

THESE CATEGORIES DETERMINE WHETHER OPTIONAL ROM WILL BE COPIED TO RAM BY 16K BYTE OR 32K BYTE PER/UNIT AND THE SIZE DEPENDS ON CHIPSET.

**ENABLED:** OPTIONAL SHADOW IS ENABLED. **DISABLED:** OPTIONAL SHADOW IS DISABLED.

### 3-4. CHIPSET FEATURES SETUP

```
ROM PCIZISM BIOS
                                         CHIPSET FEATURES SETUP
AWARD SOFTWARE, INC.
Auto Configuration
EDO DBAM Speed Selection
EDO CASX# MA Wait State
                                         Enabled
                                                              CPU Speed
                                                                                             : 266Mhz(66x4)
                                         60ms
                                                             Auto Detect DIMM/PCI CIk :
Spread Spectrum :
Current System Temp. :
Current CPUFAM1 Speed :
Current CPUFAM2 Speed :
EDO RASX# Wait State :
SDHAM CAS latency Time :
DRAM Data Integrity Mode :
System BlOS Cacheable :
                                                                                                        Disabled
Disabled
                                         How-ECC
                                         Disabled
Video BIOS Cacheable
                                       : Disabled
Video RAM Cacheable
                                                              INB(V) :
                                                                                          IN1(V)
                                         Disabled
8 Bit I/O Recovery Time
                                                              IN2(V) :
                                                                                          IN3(U)
16 Bit 1/0 Recovery Time : 2
Memory Hole At 15M-16M : Disabled
                                                              IH4(V) :
                                                                                          INS(V) :-
                                                              IN6(U) :-
Passive Release
Delayed Transaction
                                      Enabled
                                     : Enabled
MGP Aperture Size (MB)
                                                              ESC
                                                                       Quit
                                                                                          #4++ : Select Item
                                                                      Help
                                                                                          PU/PD/+/- : Modify
                                                              F1
                                                              P5
                                                                                        (Shift)F2 : Color
                                                                      Old Values
                                                                    : Load Setup Defaults
```

AUTO CONFIGURATION [THE BIOS WILL AUTOMATICALLY DETECT THE CPU SPEED AND WILL AUTO-CONFIGURATE THE BUS FREQUENCY, DRAM SPEED, CACHE AND READ/WRITE CYCLE.]

**DRAM RAS# PRECHARGE TIME** THE DRAM PRECHARGE TIME BY RAS.]

: 4

: 3 (DEFAULT)

RAS TO CAS DELAY [CONTROL THE DRAM PAGE MISS AND ROW MISS LEADOFF TIMING.]

: 2

: 3 (DEFAULT)

I440BX I

**DRAM READ BURST (B/E/F)** [THE TIMING USED DEPENDS ON THE TYPE OF DRAM ON A PER-BASIS. THE DRAM READ BURST TIMING ARE CONTROLLED BY REGISTER.]

: X2222

: X3333

: X4444 (DEFAULT)

**DRAM WRITE BURST (B/E/F)** [SLOWER RATE MAY BE REQUIRED IN CERTAIN SYSTEM DESIGNS TO SUPPORT LAYOUT WITH LONGER TRACE LENGTH OR SLOWER DRAM. THE DRAM WRITE BURST TIMING ARE CONTROLLED BY REGISTER.]

: X2222

: X3333

: X4444 (DEFAULT)

SYSTEM BIOS CACHEABLE [DEFINE WHETHER SYSTEM BIOS AREA CACHEABLE OR NOT.]

:ENABLED

:DISABLED (DEFAULT)

VIDEO BIOS CACHEABLE [DEFINE WHETHER VIDEO BIOS AREA CACHEABLE OR NOT.]

:ENABLED

:DISABLED (DEFAULT)

## 8 BIT I/O RECOVERY TIME:

THIS FIELD DEFINES THE RECOVERY TIME FROM 1 TO 8 FOR 8-BIT I/O.

## 16 BIT I/O RECOVERY TIME:

TO DEFINE THE RECOVERY TIME FROM 1 TO 4 FOR 16-BIT I/O.

MEMORY HOLE AT ISM-16M [THIS FIELD ENABLE A MEMORY HOLE IN MAIN MEMORY SPACE. CPU CYCLES MATCHING AN ENABLED HOLD ARE PASSED ON TO PCI. NOTE THAT A SELECTED CAN NOT BE CHANGED WHILE THE L2 CACHE IS ENABLED.]

:ENABLED

#### :DISABLED (DEFAULT)

### 3-5. POWER MANAGEMENT SETUP

```
ROM PCIZISM BIOS
                                       POWER MANAGEMENT SETUP
                                         AMARD SOFTWARE, INC.
                                                          ** Beload Global Timer Events **
IRQC3-7,9-15],MMI : Enabled
Primary IDE 0 : Disabled
Fouer Management
                                 User Define
PM Control by APM
Video Off Method
Video Off After
MODEM Use INQ
                                 U./H SYNC+Blank
                                                          Primary IDE 1
Secondary IDE 8
Secondary IDE 1
                                  Standby
                                                                                            Disabled
                                                                                            Disabled
                                                                                            Disabled
                                                          Floppy Disk
Serial Port
Doze Mode
                                 Disable
                                                                                            Disabled
Standby Mode
Suspend Mode
                                  Disable
                                                                                            Enabled
                                 Disable
                                                           Parallel Port
                                                                                            Disabled
HDD Power Down
                                 Disable
Throttle Daty Cycle : 62.5×
VGA Active Monitor : Disabled
CPUPAH Off In Suspend: Enabled
                                 Disabled
Resume by Ring
Resume by Alarm
                                 Disabled
                                 Disabled
                                                          ESC : Quit
                                                                                     14++ : Select Item
                                                          F1
                                                                   Help FU/PD/+/- : Hodift
Old Values (Shift)F2 : Color
                                                                                    PU/PD/+/- : Modify
                                                          P5
                                                                   Load Setup Defaults
Make Up On LAM
                                  Disabled
IRO 8 Break Suspend
                                  Disabled
```

#### POWER MANAGEMENT:

**DISABLED**: GLOBAL POWER MANAGEMENT WILL BE DISABLED.

**USER DEFINE**: USERS CAN CONFIGURE THEIR OWN POWER

MANAGEMENT.

MIN.SAVING: PRE-DEFINE TIMER VALUE ARE USED SUCH THAT ALL

TIMERS ARE IN THEIR MAX . VALUE

MAX.SAVING: PRE-DEFINE TIMER VALUES ARE USED SUCH THAT

ALL TIMERS ARE IN THEIR MIN. VALUE.

## PM CONTROL BY APM:

NO: SYSTEM BIOS WILL IGNORE APM.

17

YES: SYSTEM BIOS WILL WAIT FOR APM'S PROMPT BEFORE IT ENTER ANY PM MODE, E.G. DOZE, STANDBY

OR SUSPEND.

NOTE 1. IF APM IS INSTALLED, AND THERE IS A TASK RUNNING, EVEN IF THE TIMER IS TIME OUT, THE APM WILL NOT PROMPT THE BIOS TO PUT THE SYSTEM INTO ANY POWER SAVING MODE!

**NOTE 2.** IF APM IS NOT INSTALLED, THIS OPTION HAS NO EFFECT.

## VIDEO OFF METHOD :

BLANK SCREEN: THE SYSTEM BIOS WILL ONLY BLANKS

OFF THE SCREEN WHEN DISABLED.

V/H SYNC+BLANK: BIOS WILL ALSO TURN OFF THE V/H SYNC

SIGNAL FROM VGA CARD TO MONITOR.

**DPMS**: DISPLAY POWER MANAGEMENT BY VGA

CARD SUPPORT.

DOZE MODE: DISABLED . 1 MIN --- 1 HOUR

STANDBY MODE: DISABLED, 1 MIN --- 1 HOUR

SUSPEND MODE: DISABLED, 1 MIN --- 1 HOUR

HDD POWER DOWN: DISABLED, 1 MIN --- 15 MIN

**WAKE-UP EVENT**: TO IRQ3, IRQ4, IRQ8, IRQ12 CHECK POINT.

ANY ACTIVITY. THE SYSTEM WILL WAKE

UP.

POWER DOWN ACTIVITIES: TO COM PORTS, LPT PORTS AND DRIVE PORTS IRQ3......IRQ15 CHECK POINT THEN INTO GREEN FUNCTION.

### 3-6. PNP / PCI CONFIGURATION SETUP

```
ROM PCIZISM BIOS
                              PMF/PCI CONFIGURATION
                               AMARD SOFTWARE, INC.
PMP OS Installed
Resources Controlled By
                            : No
                              Manua I
                                             Slot 1 Use IRQ No.
Reset Configuration Data : Disabled
                                             Slot 2 Use IRQ No.
                                                                    : Auto
                                             Slot 3 Use IRQ No.
Slot 4 Use IRQ No.
                                                                      Auto
IRQ-3 assigned to
       assigned to :
       assigned to
                       PCI/ISA PnP
                                             Used MEM base addr
                                                                    1 Hzn
       assigned to
assigned to
                                             Assign IRQ For USB
                       PCIVISA PoP
                                                                   : Enabled
    18 assigned to
                                             Assign IRQ For VGA
                                                                   1 Disabled
    -11 assigned to
-12 assigned to
                       PCIZISA PhP
    14 assigned to
                       PCI/ISA PnP
    ·15 assigned to
                       PCIZISA PnP
       assigned to
                       PCI/ISA PaP
       assigned to
                                             ESC : Quit
                       PCIZISA PhP
                                                                 14++ : Select Item
                                                   Help
                                                                 PU/PD/+/- : Modify
       assigned to
                       PCI/ISA PnP
                                             P5
                                                  : Old Values (Shift)F2 : Color
       assigned to
                       PCI/ISA PaP
       assigned to :
                       PCIZISA PhP
                                                    Load Setup Defaults
                       PCI/ISA PaP
```

(1-3) AVAILABLE IRQ : (NA, 3, 4, 5, 7, 9, 10, 11, 12, 13, 14, 15)

PCLIRQ ACTIVED BY : LEVEL

PCI IDE IRQ MAP TO:: PCI-AUTO (PCI-SLOT 1, 2, 3)

 $\begin{array}{ccc} \mathbf{PRIMARY\ IDE\ INT\#} & : \mathbf{A}\ (\mathbf{B}, \mathbf{C}, \mathbf{D}) \end{array}$ 

SECONDARY IDE INT# : B (C, D, A)

PCI SLOTS ROUTING METHOD:

PCI 1: A, B, C, D PCI 2: B, C, D, A PCI 3: C, D, A, B

#### 3-7. INTEGRATED PERIPHERALS

```
ROM PCIZISM BIOS
                                    INTEGRATED PERIPHERALS
                                     AMARD SOFTWARE, INC.
IDE HDD Block Mode
                                    Enabled
                                                     KBC input clock
                                                     Onhoard FBC Controller
Onhoard Serial Port 1
IDE Primary Master P10
                                                                                         Enabled
SF8/18Q4
                                   nuto
IDE Primary Slave P10
                                   Auto
IDE Secondary Master F10
IDE Secondary Slave F10
IDE Primary Master UDMA
                                                     Onhoard Serial Port Z
URZ Mode
URZ Duplex Mode
                                   Auto
                                   Auto
                                   Auto
                                                                                         Half.
IDE Primary Slave UDMA
                                                     Onboard Parallel Fort
                                   nuto
                                                     Parallel Port Mode
ECP Mode Use DMA
IDE Secondary Maxter UDMA: Auto
IDE Secondary Slave UDMA: Auto
On-Chip Primary PCI IDE: Enabled
On-Chip Secondary PCI IDE: Enabled
USB Keyboard Support
                                 : Disabled
POWER ON Function
KB Power ON Password
                                 : Enter
Hot Key Power ON
                                  Ctrl-F1
                                                     ESC
                                                             Quit
                                                                              14++ : Select Item
                                                            Help
                                                                                          : Modify
                                                     F1
                                                                             PU/PD/+/
                                                           : Old Values (Shift)F2 : Color
                                                           : Load Setup Defaults
```

**IDE HIDD BLOCK MODE** [THIS FEATURE ENHANCES HARD DISK PERFORMANCE BY MAKING MULTI SECTOR TRANSFER, INSTEAD OF ONE SECTOR PER TRANSFER, MOST OF IDE DRIVERS, EXCEPT VERY EARLY DESIGNS ,CAN USE THIS FEATURE.]

:ENABLED (DEFAULT)

:DISABLED

IDE PRIMARY MASTER PIO [DETECT YOUR PRIMARY MASTER HARD DISK DEVICE.]

:AUTO (DEFAULT) :MODE 0,1,2,3,4

*IDE PRIMARY SLAVE PIO* [DETECT YOUR PRIMARY SLAVE HARD DISK DEVICE.]

:AUTO (DEFAULT)

:MODE 0,1,2,3,4

IDE SECONDARY MASTER PIO [DETECT YOUR SECONDARY MASTER HARD DISK DEVICE.]

:AUTO (DEFAULT)

#### :MODE 0,1,2,3,4

## IDE SECONDARY SLAVE PIO [DETECT YOUR SECONDARY SLAVE HARD DISK DEVICE.]

: AUTO (DEFAULT) : MODE 0,1,2,3,4

## ON-CHIP PRIMARY PCLIDE SELECT USE CHIP SUPPORT PRIMARY PCI IDE.]

: ENABLED (DEFAULT)

: DISABLED

## ON-CHIP SECONDARY PCLIDE [SELECT USE CHIP SUPPORT SECONDARY PCI IDE.]

: ENABLED (DEFAULT) : DISABLED

## PCI SLOT IDE 2ND CHANNEL [USE EXTERNAL IDE. AS ISA IDE OR PCI IDE.1

: ENABLED (DEFAULT)

: DISABLED

## ON-BOARD FDD CONTROLLER: ENABLED (DEFAULT)

: DISABLED

## ON-BOARD SERIAL PORT 1: COM1 (DEFAULT)

: COM2

: COM3

: COM4

: DISABLED

## ON-BOARD SERIAL PORT 2 : COM1

: COM2 (DEFAULT)

: COM3

: COM4

: DISABLED

## ON-BOARD PARALLEL PORT: 378H (DEFAULT)

: 278H

: 3BCH

: DISABLED

## ON-BOARD PARALLEL MODE: SPP(DEFAULT)

: EPP

: ECP

: ECP+EPP

#### 3-8. SUPERVISOR/USER PASSWORD

THE "SUPERVISOR/USER PASSWORD SETTING" UTILITY SETS THE PASSWORD. THE MAINBOARD MAY BE SHIPPED WITH THE DEFAULT PASSWORD "AWARD SW", OR WITH THE PASSWORD DISABLED. IF YOU WANT TO CHANGE THE PASSWORD, YOU MUST FIRST ENTER THE CURRENT PASSWORD (" AWARD SW " IN THIS CASE). THE PROMPT, TYPE YOUR NEW PASSWORD. THE PASSWORD IS CASE SENSITIVE AND YOU CAN USE UP TO 8 ALPHANUMERIC CHARACTERS. PRESS <ENTER> AFTER THE PASSWORD. AT THE NEXT PROMPT. CONFIRM THE NEW PASSWORD BY TYPING IT AND PRESSING <ENTER> AGAIN. WHEN YOU USE THIS FEATURE. THE " SECURITY OPTION" LINE IN BIOS FEATURES SETUP WILL DETERMINE WHETHER THE PASSWORD WILL BE REQUIRED. TO DISABLE THE PASSWORD. PRESS THE <ENTER> KEY INSTEAD OF ENTERING A NEW PASSWORD WHEN THE "ENTER PASSWORD" DIALOG BOX APPEARS. A MESSAGE WILL APPEAR CONFIRMING THAT THE PASSWORD IS DISABLE. YOU MAY RECEIVE YOUR MAINBOARD SET UP THIS WAY.

THERE ARE TWO KINDS OF PASSWORD FUNCTIONS IN THE SETUP MENU: ONE IS **SUPERVISOR PASSWORD**, AND THE OTHER IS **USER PASSWORD**.

THE DIFFERENCES BETWEEN THEM ARE:

**SUPERVISOR PASSWORD**THE SUPERVISOR PASSWORD FUNCTION ALLOWS YOU THE RIGHT TO CHANGE THE OPTIONS OF SETUP MENU ONCE YOU ENTER THE SETUP MENU.

USER PASSWORD THE USER PASSWORD FUNCTION ONLY ALLOWS YOU TO ENTER THE SETUP MENU BUT DO NOT HAVE THE RIGHT TO CHANGE THE OPTIONS OF THE SETUP MENU EXCEPT USER PASSWORD, SAVE & EXIT SETUP, AND EXIT WITHOUT SAVING.

## 3-9 ADE HDD AUTO DETECTION

THE "IDE HDD AUTO DETECTION" UTILITY IS A VERY USEFUL TOOL ESPECIALLY WHEN YOU DO NOT KNOW WHICH KIND OF HARD DISK TYPE YOU ARE USING. YOU CAN USE THIS UTILITY TO DETECT THE CORRECT DISK TYPE INSTALLED IN THE SYSTEM AUTOMATICALLY OR YOU CAN SET HARD DISK TYPE TO AUTO IN THE STANDARD CMOS SETUP. YOU DON'T NEED THE "IDE HDD AUTO DETECTION" UTILITY. THE BIOS WILL AUTO-DETECT THE HARD DISK SIZE AND MODEL ON DISPLAY DURING POST.

## NOTE: HDD MODES

THE AWARD BIOS SUPPORTS 3 HDD MODES: NORMAL, LBA & LARGE

### NORMAL MODE

GENERIC ACCESS MODE IN WHICH NEITHER THE BIOS NOR THE IDE CONTROLLER WILL MAKE ANY TRANSFORMATIONS DURING ACCESSING.

THE MAXIMUM NUMBER OF CYLINDERS, HEAD & SECTORS FOR NORMAL MODE ARE 1024, 16 & 63.

|   | NO. CYLINDER   | (1024) |
|---|----------------|--------|
| X | NO. HEAD       | (16)   |
| X | NO. SECTOR     | (63)   |
| X | NO. PER SECTOR | (512)  |
|   | 528 MEGABYT    | ES     |

IF USER SET THIS HDD TO NORMAL MODE, THE MAXIMUM ACCESSIBLE HDD SIZE WILL BE 528 MEGABYTES EVEN THOUGH ITS PHYSICAL SIZE MAY BE GREATER THAN THAT!

## LBA (LOGICAL BLOCK ADDRESSING) MODE

A NEW HDD ACCESSING METHOD TO OVERCOME THE 528 MEGABYTE BOTTLENECK. THE NUMBER OF CYLINDERS, HEADS &

SECTORS SHOWN IN SETUP MAY NOT BE THE NUMBER PHYSICALLY CONTAINED IN THE HDD.

DURING HDD ACCESSING, THE IDE CONTROLLER WILL TRANSFORM THE LOGICAL ADDRESS DESCRIBED BY SECTOR, HEAD & CYLINDER INTO ITS OWN PHYSICAL ADDRESS INSIDE THE HDD.

THE MAXIMUM HDD SIZE SUPPORTED BY LBA MODE IS 8.4 GIGABYTES WHICH IS OBTAINED BY THE FOLLOWING FORMULA:

|   | NO. CYLINDER        | (1024)  |
|---|---------------------|---------|
| X | NO. HEAD            | (255)   |
| X | NO. SECTOR          | (63)    |
| X | NO. BYTES PER SECTO | R (512) |

8.4 GIGABYTES

## LARGE MODE

EXTENDED HDD ACCESS MODE SUPPORTED BY AWARD SOFTWARE.

SOME IDE HDDS CONTAIN MORE THAN 1024 CYLINDER WITHOUT LBA SUPPORT (IN SOME CASES, USER DO NOT WANT LBA). THE AWARD BIOS PROVIDES ANOTHER ALTERNATIVE TO SUPPORT THESE KINDS OF LARGE MODE:

| CYLS. | HEAD | SECTOR | MODE   |
|-------|------|--------|--------|
| 1120  | 16   | 59     | NORMAL |
| 560   | 32.  | 59     | LARGE  |

BIOS TRICKS DOS (OR OTHER OS) THAT THE NUMBER OF CYLINDERS IS LESS THAN 1024 BY DIVIDING IT BY 2. AT THE SAME TIME, THE NUMBER OF HEADS IS MULTIPLIED BY 2. A REVERSE TRANSFORMATION PROCESS WILL BE MADE INSIDE INT 12H IN ORDER TO ACCESS THE RIGHT HDD ADDRESS THE RIGHT HDD ADDRESS!

## MAXIMUM HDD SIZE:

|   | NO. CYLINDER | (1024) |
|---|--------------|--------|
| X | NO. HEAD     | (32)   |

| 17-10DA 1 AGE 2- | I440BX | PAGE | 24 |
|------------------|--------|------|----|
|------------------|--------|------|----|

## X NO. SECTOR (63) X NO. BYTES PER SECTOR (512) 1 GIGABYTES

NOTE: TO SUPPORT LBA OR LARGE MODE OF HDDS, THERE MUST BE SOME SOFTWARES INVOLVED. ALL THESE SOFTWARES ARE LOCATED IN THE AWARD HDD SERVICE ROUTINE (INT 13H). IT MAY BE FAILED TO ACCESS A HDD WITH LBA (LARGE) MODE SELECTED IF YOU ARE RUNNING UNDER AN OPERATING SYSTEM WHICH REPLACES THE WHOLE INT 13H. UNIX OPERATING SYSTEMS DO NOT SUPPORT EITHER LBA OR LARGE AND MUST UTILITY THE STANDARD MODE. UNIX CAN SUPPORT DRIVES LARGER THAN 528MB.

#### 3-10 LOAD SETUP DEFAULTS

"LOAD SETUP DEFAULTS" LOADS OPTIMIZED SETTINGS WHICH ARE STORED IN THE BIOS ROM. THE AUTO-CONFIGURED SETTINGS ONLY AFFECT THE BIOS FEATURE SETUP AND CHIPSET FEATURES SETUP SCREENS. THERE IS NO EFFECT ON THE STANDARD CMOS SETUP. TO USE THIS FEATURE, HIGHLIGHT IT ON THE MAIN SCREEN AND PRESS THE <ENTER> KEY. A LINE WILL APPEAR ON SCREEN ASKING IF YOU WANT TO LOAD THE SETUP DEFAULT VALUES. PRESS THE <Y> KEY AND THEN PRESS THE <ENTER> KEY. THE SETUP DEFAULTS WILL THEN LOAD. PRESS <N> IF YOU DON'T WANT TO

#### 3-11 SAVE & EXIT SETUP

THE "SAVE & EXIT SETUP" OPTION WILL BRING YOU BACK TO BOOT UP PROCEDURE WITH ALL THE CHANGES, YOU JUST MADE WHICH ARE RECORDED IN THE CMOS RAM.

#### 3-12 EXIT WITHOUT SAVING

THE "EXIT WITHOUT SAVING" OPTION WILL BRING YOU BACK TO NORMAL BOOT UP PROCEDURE WITHOUT SAVING ANY DATA INTO

CMOS RAM. ALL OF THE OLD DATA IN THE CMOS WILL NOT BE DESTROYED.

## 3-13 I/O & MEMORY MAP

## MEMORY MAP

| ADDRESS RANGE | SIZE | DESCRIPTION                      |
|---------------|------|----------------------------------|
| 00000-7FFFF   | 512K | CONVENTIONAL MEMORY              |
| 80000-9FBFF   | 127K | EXTENDED CONVENTIONAL MEMORY     |
| 9FC00-9FFFF   | 1K   | EXTENDED BIOS DATA AREA IF PS/2  |
|               |      | MOUSE IS INSTALLED               |
| A0000-C7FFF   | 160K | AVAILABLE FOR HI DOS MEMORY      |
| C8000-DFFFF   | 96K  | AVAILABLE FOR HI DOS MEMORY AND  |
|               |      | ADAPTER ROMS                     |
| E0000-EEFFF   | 60K  | AVAILABLE FOR UMB                |
| EF000-EFFFF   | 4K   | VIDEO SERVICE ROUTINE FOR        |
|               |      | MONOCHROME & CGA ADAPTER         |
| F0000-F7FFF   | 32K  | BIOS CMOS SETUP UTILITY          |
| F8000-FCFFF   | 20K  | BIOS RUNTIME SERVICE ROUTINE (2) |
| FD000-FDFFF   | 4K   | PLUG AND PLAY ESCD DATA AREA     |
| FE000-FFFFF   | 8K   | BIOS RUNTIME SERVICE ROUTINE (1) |

## I/O MAP

| 000-01F | DMA CONTROLLER (MASTER)              |  |  |
|---------|--------------------------------------|--|--|
| 020-021 | INTERRUPT CONTROLLER (MASTER)        |  |  |
| 022-023 | CHIPSET CONTROL REGISTERS. I/O POSTS |  |  |
| 040-05F | TIMER CONTROL REGISTERS              |  |  |
| 060-06F | KEYBOARD INTERFACE CONTROLLER (8042) |  |  |
| 070-07F | RTC PORTS & CMOS I/O PORTS           |  |  |
| 080-09F | DMA REGISTER                         |  |  |
| 0A0-0BF | INTERRUPT CONTROLLER (SLAVE)         |  |  |
| 0C0-0DF | DMA CONTROLLER (SLAVE)               |  |  |
| 0F0-0FF | MATH COPROCESSOR                     |  |  |
| 1F0-1FB | HARD DISK CONTROLLER                 |  |  |
| 278-27F | PARALLEL PORT 2                      |  |  |
| 2B0-2DF | GRAPHICS ADAPTER CONTROLLER          |  |  |
| 2F8-2FF | SERIAL PORT 2                        |  |  |
| 360-36F | NETWORK PORTS                        |  |  |
| 378-37F | PARALLEL PORT 1                      |  |  |
| 3B0-3BF | MONOCHROME & PARALLEL PORT ADAPTER   |  |  |
| 3C0-3CF | EGA ADAPTER                          |  |  |
| 3D0-CDF | CGA ADAPTER                          |  |  |
| 3F0-3F7 | FLOPPY DISK CONTROLLER               |  |  |
| 3F8-3FF | SERIAL PORT-1                        |  |  |
|         |                                      |  |  |

## 3-14 TIME & DMA CHANNELS MAP

TIME MAP: TIMER CHANNEL 0 SYSTEM TIMER INTERRUPT

TIMER CHANNEL 1 DRAM REFRESH REQUEST TIMER CHANNEL 2 SPEAKER TONE GENERATOR

DMA CHANNELS: DMA CHANNEL 0 AVAILABLE

DMA CHANNEL 1 ONBOARD ECP (OPTION)

DMA CHANNEL 2 FLOPPY DISK (SMC CHIP)

DMA CHANNEL 3 ONBOARD ECP (DEFAULT)

DMA CHANNEL 4 CASCADE FOR DMA CONTROLLER 1

DMA CHANNEL 5 AVAILABLE

DMA CHANNEL 6 AVAILABLE DMA CHANNEL 7 AVAILABLE

## 3-15 INTERRUPT MAP

NIMI: NON-MASKABLE INTERRUPT

## IRO(H/W): 0 SYSTEM TIMER INTERRUPT FROM TIMER 0

- 1 KEYBOARD OUTPUT BUFFER FULL
- 2 CASCADE FOR IRQ8-15
- 3 SERIAL PORT2
- 4 SERIAL PORT1
- 5 PARALLEL PORT 2
- 6 FLOPPY DISK (SMC CHIP)
- 7 PARALLEL PORT 1
- 8 RTC CLOCK
- 9 AVAILABLE
- 10 AVAILABLE
- 11 AVAILABLE
- 12 PS/2 MOUSE
- 13 MATH COPROCESSOR

## 14 ONBOARD HARD DISK (IDE1) CHANNEL 15 ONBOARD HARD DISK (IDE2) CHANNEL

### 3-16 RTC & CMOS RAM MAP

| DTC  | ρ, | CMOS:00 | SECONDS  |
|------|----|---------|----------|
| KIL. | N  | CMO2.00 | 2 ECONDS |

- 01 SECOND ALARM
- 02 MINUTES
- 03 MINUTES ALARM
- 04 HOURS
- 05 HOURS ALARM
- 06 DAY OF WEEK
- 07 DAY OF MONTH
- 08 MONTH
- 09 YEAR
- 0A STATUS REGISTER A
- **OB** STATUS REGISTER B
- OC STATUS REGISTER C
- 0D STATUS REGISTER D
- 0E DIAGNOSTIC STATUS BYTE
- OF SHUTDOWN BYTE
- 10 FLOPPY DISK DRIVE TYPE BYTE
- 12 HARD DISK TYPE BYTE
- 13 RESERVE
- 14 EOUIPMENT TYPE
- 15 BASE MEMORY LOW BYTE
- 16 BASE MEMORY HIGH BYTE
- 17 EXTENSION MEMORY LOW BYTE
- 18 EXTENSION MEMORY HIGH BYTE
- 19-2D
- 2E-2F
- 30 RESERVED FOR EXTENSION MEMORY LOW BYTE
- 31 RESERVED FOR EXTENSION MEMORY HIGH BYTE
- 32 DATE CENTURY BYTE
- 33 INFORMATION FLAG
- 34-3F RESERVE
- 40-7F RESERVED FOR CHIPSET SETTING DATA

---END---